# ArcGIS 技术在海域使用论证宗海图绘制中的应用

冯银银,吕振波,徐艳东,李凡,杜逢超,朱金龙

(山东省海洋资源与环境研究院 烟台 264006)

摘要:宗海图是海域使用论证和海域使用申请不可或缺的图件,为保证宗海图绘制的规范性和准 确性,文章着重探讨并总结利用 ArcGIS软件编制宗海图的技术方法及技巧,以期更多的制图用户 掌握其绘图方法,进一步提高宗海图的制图质量和工作效率。

关键词:ArcGIS制图;宗海图;海域使用论证

中图分类号:P753 文献标志码:A 文章编号:1005-9857(2016)04-0052-03

## On the Application of ArcGIS Technique for Drawing Parcel Sea Map in Sea Area Usage Demonstration

FENG Yinyin, LV Zhenbo, XU Yandong, LI Fan, DU Fengchao, ZHU Jinlong

(Shandong Marine Resource and Environment Research Institute, Yantai 264006, China)

Abstract: Sea Map is an indispensable part in sea area usage demonstration and application. This paper summarized technical methods and skills of using ArcGIS software to draw the parcel sea map to help more users grasp these methods and further enhance the quality and efficiency of drawing work.

Key words: ArcGIS drawing, Parcel Sea Map, Sea use demonstration

宗海图是海域使用申请中的重要附图,是申明 海域使用权属的重要依据。《海籍调查规范》对宗 海图的样式、内容做出明确规定。

为了保证宗海图绘制的规范、准确,本文在海 域使用论证工作的实践基础上,以山东莱州朱旺海 洋生产管理用房建设项目为例,介绍了利用 ArcGIS 软件绘制宗海图的方法和技巧。这种方法既可保 证宗海图绘制规范、准确,也可提高宗海图绘制的 工作效率,为 海 域 使 用 管 理 和 用 海 审 批 提 供 技 术

保障。

1 宗海图概述

#### 11 宗海图的组成与内容

宗海图包括宗海界址图和宗海位置图,宗海界 址图主要用于反映宗海的形状、面积及其界址点分 布;宗海位 置 图 注 重 宗 海 范 围 及 其 周 边 的 整 体 布 局,反映宗海范围的地理位置。两者的内容和绘制 要求区别如表1所示。

基金项目:国家海洋公益性行业科研专项经费项目(201105006,201205001),烟台市科学技术发展计划项目(2008160).

作者简介:冯银银,助理研究员,硕士,研究方向为海洋测绘及海域使用论证,电子信箱:fengyy0228@163.com

### 表1 宗海界址图和宗海位置图的内容和

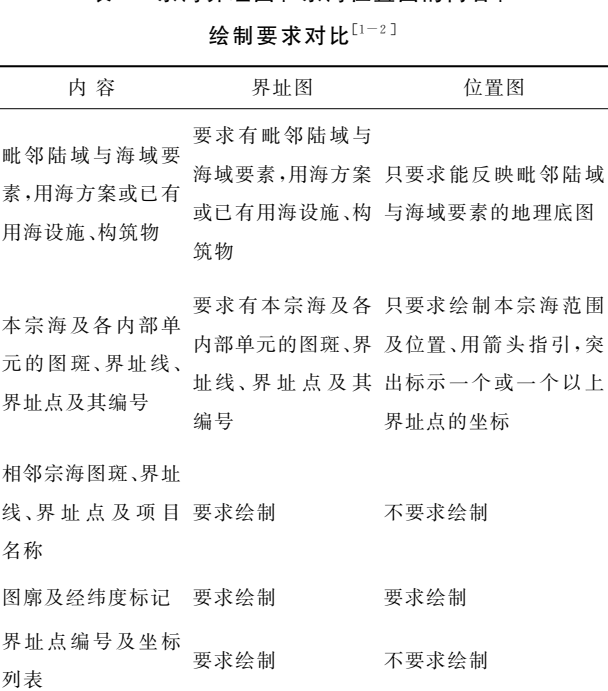

线与面积列表 要求绘制 不要求绘制

#### 12 宗海图绘制步骤

宗海内部单元、界址

图名、坐标系、比例 尺、投影参数、指北 针、绘 制 日 期、测 量

单位等

搜集资料,包括海岸线、水深地形、项目及周边 用海权属现状、坐标信息等资料,选取合适的底图 并对其处理;找到数据源,读取界址点数据;根据界 址点数据绘制宗海界址线、宗海面;设置图幅比例 尺和标注的字段;添加图框、经纬网及宗海图文字 信息;宗海图中相关表格绘制;输出图件。

要求绘制 要求绘制

2 宗海图的编绘实例

#### 21 项目用海基本情况

莱州朱旺海洋生产管理用房建设项目自山东 朱旺港务有限公司渔业码头工程向北建设。在东 侧、西侧建设两条护岸、护岸总长164.7m,北侧建 设码头用于养殖船舶停靠、码头长80m,码头外侧 建设防波堤、防波堤总长213.1m。项目用海面积 共为 2.260 6 hm²,其中填海用海面积为 1.059 2 hm²、 防波堤用海面积为 0.650 8 hm<sup>2</sup>、港池用海面积为

 $0.5506$  hm<sup>2</sup>.

#### 22 工作底图的形成及处理

宗海图底图应主要反映毗邻陆域与海域要素, 包括岸 线、地 名、等 深 线、明 显 标 志 物 等,一 般 为 WGS-84坐标。可选择地形图、海图及精度适当 遥感影像地图作为绘制宗海图工作底图[3-5]。

如果海岸线位置与宗海界址的相关性较大,如 顺岸码头、堤坝等海岸线直接构成宗海边界的一部 分,或如港池、航道等海岸线与宗海的距离非常接 近时,应专门实测海岸线来绘制宗海界址图;反之 则没有必要对海岸线提出高精度的要求,可以使用 政府批准的岸线或工作底图岸线。

宗海界址图和宗海位置图各自表达重点不相 同,由于两图比例尺相差较大,所以对海岸线的使 用可不一致。具体来说,宗海界址图中的海岸线应 满足"准确、实际、高精度"的原则[6],宗海位置图中 应采用工作底图岸线或政府发布的最新岸线。

莱州朱旺海洋生产管理用房建设项目用海不 占用自然岸线,仅南侧紧邻山东朱旺港务有限公司 渔业码头工程。该项目采用山东省1∶5万数字成 果作为底图, 坐标系为 WGS-84 坐标;该底图以 "908专项"汇 交 的 岸 线 资 料 为 参 考,利 用 "908 专 项"汇交的遥感影像资料,对旧版1∶5万数据进行 修正、编制、符号化处理及工程文件制作等方面工 作制作完 成;底 图 图 层 包 括 项 目 所 在 海 域 的 高 程 点、等深线、海岸线、交通运输线、居民地面、海岛、 注记及 海 洋 陆 地 面 等。利 用 ArcGIS 提 供 的 Add Data工具能直接导入需要的图层,并显示相关属性 信息。

#### 23 宗海界址点的绘制

按照现行《海籍调查规范》要求,宗海范围是通 过直线形式顺序连接各相邻界址点而形成。然而 对于圆弧型构筑物边界,这种"裁弯取直"[7]来描述 这些圆弧型构筑物边界的方法,界址点越多绘图精 度越高。但对绘图精度没有明确规定,建议尽快完 善宗海图绘制规范,明确宗海图绘图精度的要求。

莱州朱旺建设项目界址点选取是依据现场测 量数据及该项目的平面布置,采用解析法计算出项 目用海各拐点坐标。对于部分弧形边界界址点选

择,适当加密界址点,以能清晰反映宗海的形状及 界址点分布为宜[8]。将坐标输入 EXCEL 表格,并 将表中各界址点按逆时针方向依次排序,然后利用 ArcGIS中的 Addxydata工具添加该表格数据,通 讨 ArcGIS 软件输出功能(data-explot data)把该 表格数据转换为shp格式的界址点数据图层。加载 该图层后打开界址点图层属性表,在labels属性中 修改相关参数,便可在宗海界址图中显示界址点号。

#### 24 宗海范围的绘制

根据海籍调查规范,宗海及各内部单元的界址 点按逆时针方向进行顺序连线,形成闭合的界址线。

莱州朱旺建设项目投影采用高斯一克吕格投 影,中央经线为120°E;利用 ArcGISToolBox 中的 Define Projection 和 Projected 工具完成坐标投影, 形成投影转换后的各数据图层。根据投影转换后 的界址点平面坐标,可利用两种方法生成相应界址 线或面:第一种是利用 ArcGIS 自带的 Data Man agement Tools 工具中的 feature to line 和 feature to polygon 功能转换为线或面图层数据;第二种是 利用在 ArcGIS中安装的插件ETGeoWizards工具 生成宗海界址线、宗海面。第二种方法更为方便、 快捷,较为常用。

宗海界址线、宗海面图层在其属性表中可利用 ArcGIS 的 Add Fields 工具添加相应长度、面积等 属性字段,并通过自带计算功能计算长度、面积。

用海范围相邻项目的权属界线可以通过实测 界址点或已有的界址线完成相邻宗海图斑在宗海 界址图上的展绘。本项目相邻项目用海情况利用 的是2014年12月的山东海域使用有权属图层,该 权属图层 属 性 包 括 已 确 权 用 海 项 目 的 详 细 情 况, ArcGIS可直接导入该图层,并显示相关属性信息。

#### 25 宗海图图廓整饰及图形输出

图层属性设置。ArcGIS支持图层属性的设置, 按照宗 海 图 制 图 要 求,在 图 层 特 性 管 理 器 layer properties对话框中分别设置各层的颜色、线型、宽 度及填充样式等属性。

图廓及经纬度标记。在 Layout View 状态下, 利用 ArcGIS 中 Layers 的 Grid 属性,生成图廓及经 纬度,对图框线距、线的粗细、网格大小及经纬度标 注字号等按照《海籍调查规范》要求输入相应参数。

宗海 图 中 相 关 表 格 的 绘 制。ArcGIS 支 持 与 Excel数据的交互处理,对于宗海图中的多个表格, 可利用 EXCEL的强大处理功能完成制作,然后通 过 ArcGIS 的 Insert object 工具将该表格数据直接 插入到 ArcGIS当中即可。

宗海图中辅助要素的绘制。对宗海图中的标 题、指北针、比例尺、图例等要素,在LayoutView 视 图下,选择菜单栏中的Insert子菜单选项,在下拉菜 单中分别选择 Title、North Arrow、Scale Bar、Legend 选项,插入后分别设置相应的参数即可<sup>[5]</sup>。

宗海图的输出。根据海籍调查规范,宗海位置 图和宗海界址图各自单独成图,采用 A4幅面,大小 可调。宗海位置图和界址图可在 ArcGIS软件中设 置图形输出格式及分辨率后直接打印出图,也可通 过 ArcGIS 提供的 Export Map 工具输出不同格式 图片。

3 结语

本文 利 用 ArcGIS 制 图 技 术 实 现 宗 海 图 的 制 作,既保证宗海图的规范、有效,也提高宗海图制图 的工作效率和质量。鉴于 ArcGIS强大的空间数据 处理和制图功能需进一步挖掘,以便为海域使用管 理和用海申请的进一步规范化提供技术保障。

#### 参考文献

- [1] 田双凤,黄承义,陈培雄,等.AutoCAD技术在海域使用论证宗 海图绘制中的应用[J]. 科技创新导报, 2010(30): 76-77.
- [2] 王建忠,王玉龙,李秀丽.利用 AutoCAD 绘制海域使用宗海图 件方法浅析[J]. 测绘与空间地理信息, 2014, 37(5): 167-169.
- [3] 国家海洋局.HY/T124-2009 海籍调查规范[S].北京:中 国标准出版社,2009.
- [4] 国家海洋局.HY/T123-2009海域使用分类[S].北京:中国 标准出版社,2009.
- [5] 国家海洋局.海域使用论证技术导则[Z].2010.
- [6] 李晶,张彦昌,安永宁.宗海图中海岸线的选择与界址点的综 合处理[J].水道港口,2014,35(5):550-553.
- [7] 袁仲杰,孙岳,赵素芳,等.圆弧型构筑物宗海界址点界定方法 探讨:以大连南部沿岸海洋开发活动为例[J].2013,33(4):603  $-610$
- [8] 贾凯,马军,陈兆林,等.宗海图编绘的几个关键问题探讨[J]. 海洋开发与管理, 2015, 32(4): 16-18.